# FRM Membership 자동갱신 설정 취소 방법

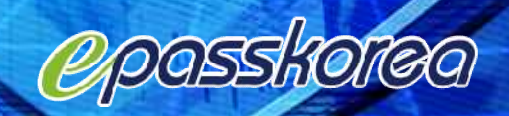

### **Expassitorea**

### **Testing & Certification**

Financial Risk Manager (FRM<sup>®</sup>) Energy Risk Professional (ERP<sup>®</sup>)

#### **Risk Education**

**Risk Basics Certificate Programs Client Programs Country Programs Continuing Education** Academic Partnerships

#### **Risk News & Resources**

**Risk News** Whitepapers Webcasts **Digital Library Risk Glossary Risk Index** 

Advertise

#### **Events**

Conferences **Executive Meetings Chapter Meetings** 

Sponsorship

#### **Career Services**

Find a Job

**Post Resume** 

Employer/Recruiter Log-in

**Job Posting Packages** 

**Resume Search Packages** 

Membership 클릭

**Benefits** 

Join

Chapters

Risk Manager of the Year

Risk Manager of the Year

### Log In LOG OUT Welcome Not a Member? Register | Membership Benefits | Forgot Password? **QUICKLinks Connect with GARP**  $\mathsf{in}$   $\mathsf{f}$ e

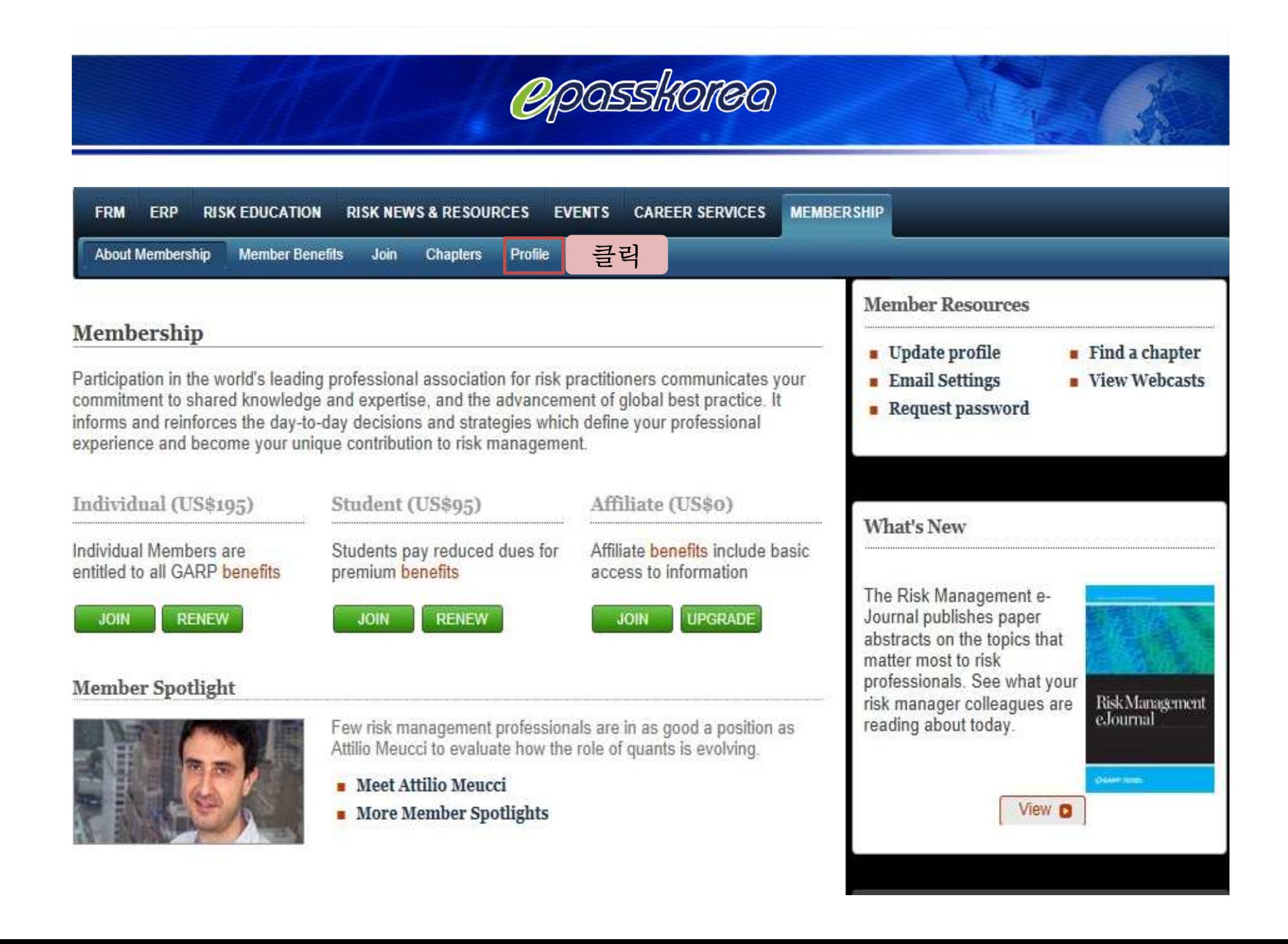

## **Expansioned**

#### Enabled로 되어 있으신 분들은 Disable을 클릭하셔서 Disabled로 변경해 주셔야 Membership 자동 갱신이 되지 않습니다.

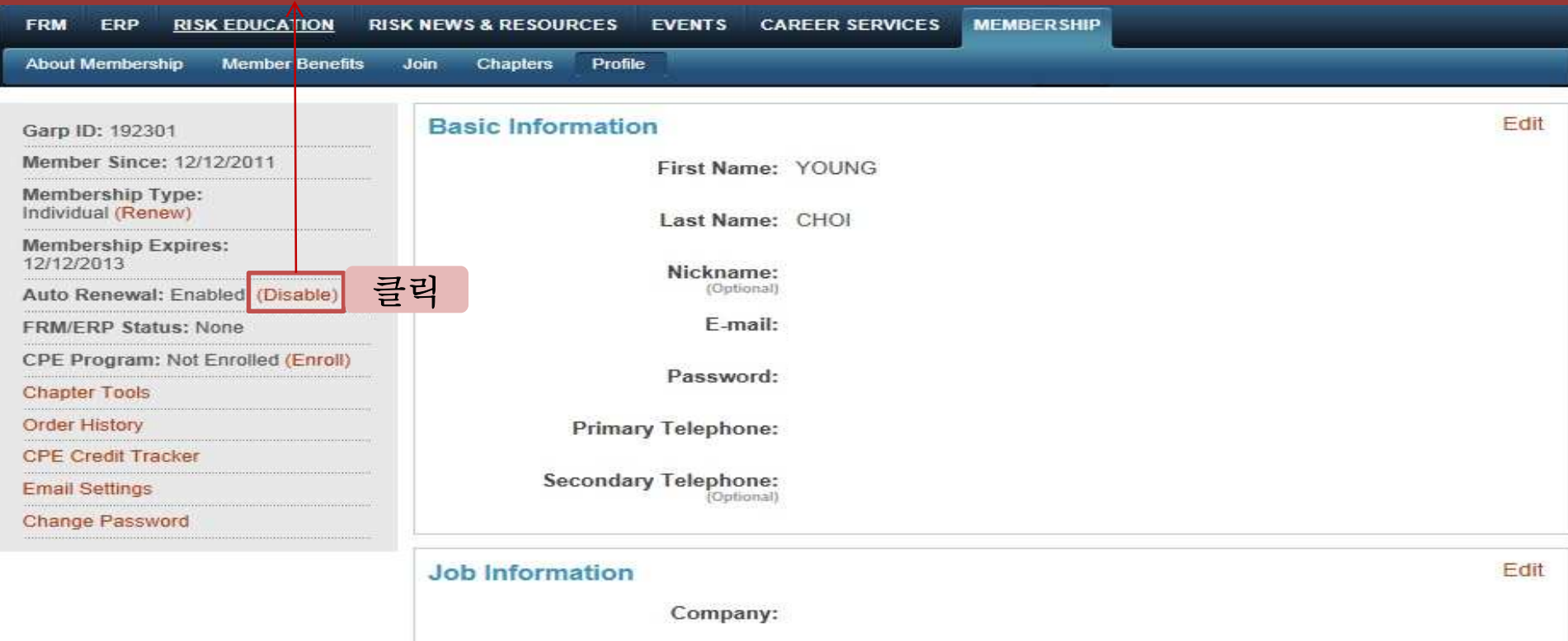

Job Title: Student

Occupation: Other

Department: student

Organization Type: Student

Area of Concentration: Accounting (Optional)

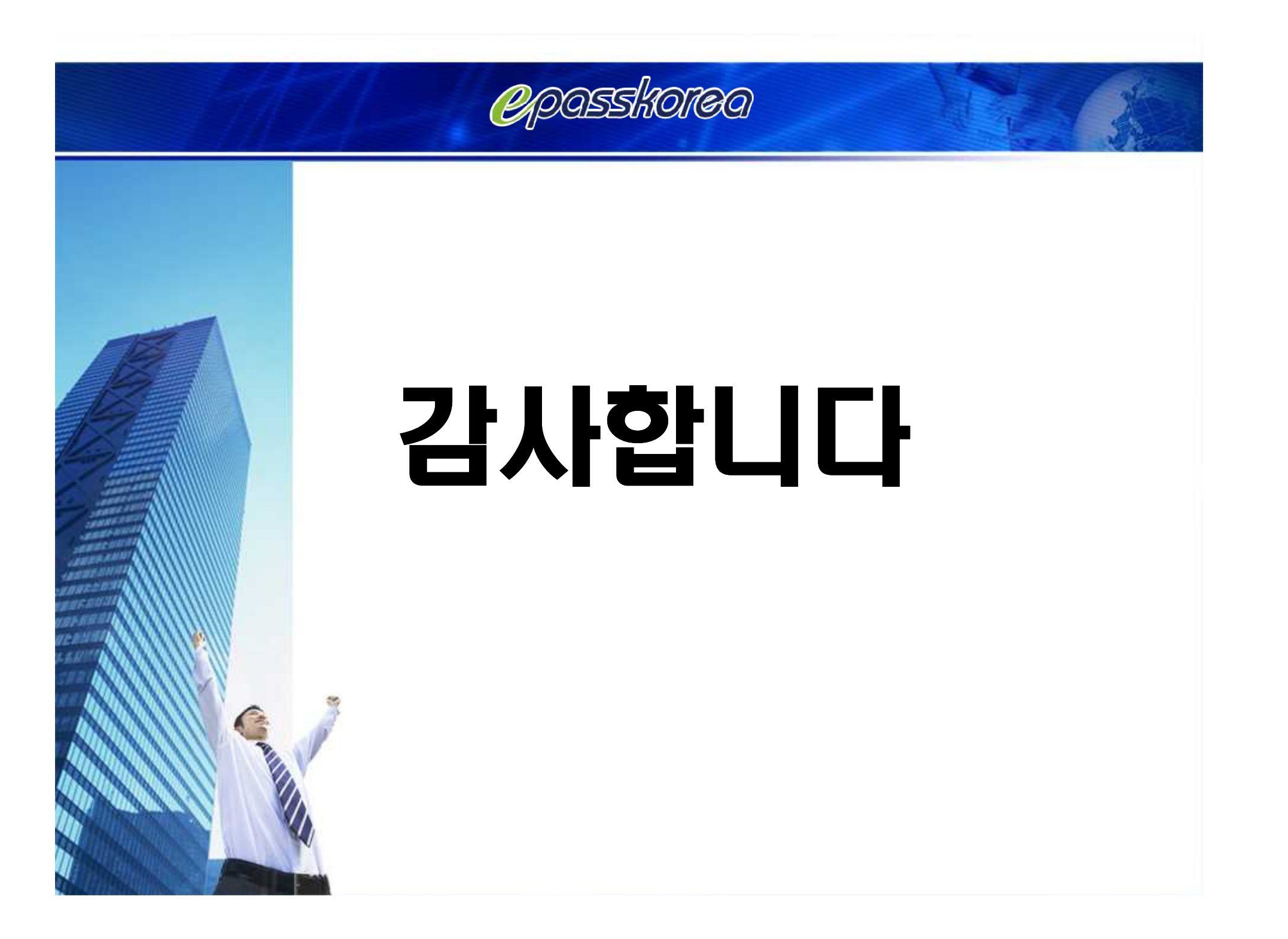